# **LỰA CHỌN NHÓM PHẦN MỀM ĐỂ GIẢI BÀI TOÁN BÌNH SAI LƯỚI KHỐNG CHẾ TRẮC ĐỊA**

*THE SELECTION OF SOFTWARE GROUP TO CALCULATE GEODETIC PROBLEMS* 

> NGUYỄN TIẾN DŨNG – PHAM VĂN PHONG *Trường Cao đẳng Công nghệ, Đại học Đà Nẵng*

#### **TÓM TẮT**

Việc giải và trình bày bài toán bình sai lưới khống chế trắc địa thường phức tạp vì yêu cầu làm nhiều phép tính, phải đạt độ chính xác cao và có hình vẽ minh họa. Đây cùng là những yêu cầu phổ biến ở những bài toán kỹ thuật. Các phần mềm được lựa chọn là **MathCAD**, **MS Excel** và **MS Visio**. Chúng không những đáp ứng được các yêu cầu trên mà còn làm cho lới giải bài toán trở nên đơn giản, thuận tiện và có đặc tính chương tình.

#### **ABSTRACT**

The calculation and illustration of geodetic problems is complicated because it requires a lot of accurate operations and illustrative pictures. This is also the common requirement of technical problems. Some chosen software are **MathCAD, MS Excel** and **MS Visio**. They not only meet the requirements but also make the solution simpler, more convenient, and highly programmed.

#### **1. ĐẶT VẤN ĐỀ**

#### *1.1. Chọn bài toán*

Trong khuôn khổ một bài báo, để minh họa cho việc trình bày, chúng tôi chọn bài toán bình sai lưới khống chế mặt bằng, dạng lưới đường chuyền khép kín.

## *1.1.1. Số liệu ban đầu*

- Sơ đồ bài toán như trong hình 1; Đường chuyền kinh vĩ khép kín có n đỉnh;

- A, B là hai điểm khống chế mặt bằng cấp cao, đã biết tọa độ của chúng;

- Góc nối  $\Box$ ; Các góc bằng  $\Box$ <sub>i</sub> (i =  $1 \div n$ :

- Chiều dài các cạnh d<sub>i</sub>.

*1.1.2. Yêu cầu:* Tính tọa độ các mốc khống chế 2, 3, … , n?

*1.1.3. Sơ đồ thuật toán:* Xem hình 2.

#### *1.2. Lựa chọn công cụ*

Việc giải và trình bày bài toán có những đặc điểm như sau:

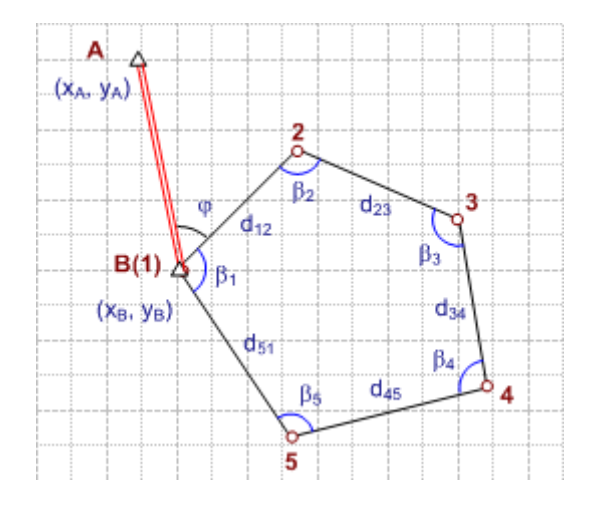

*Hình 1. Sơ đồ đường chuyền*

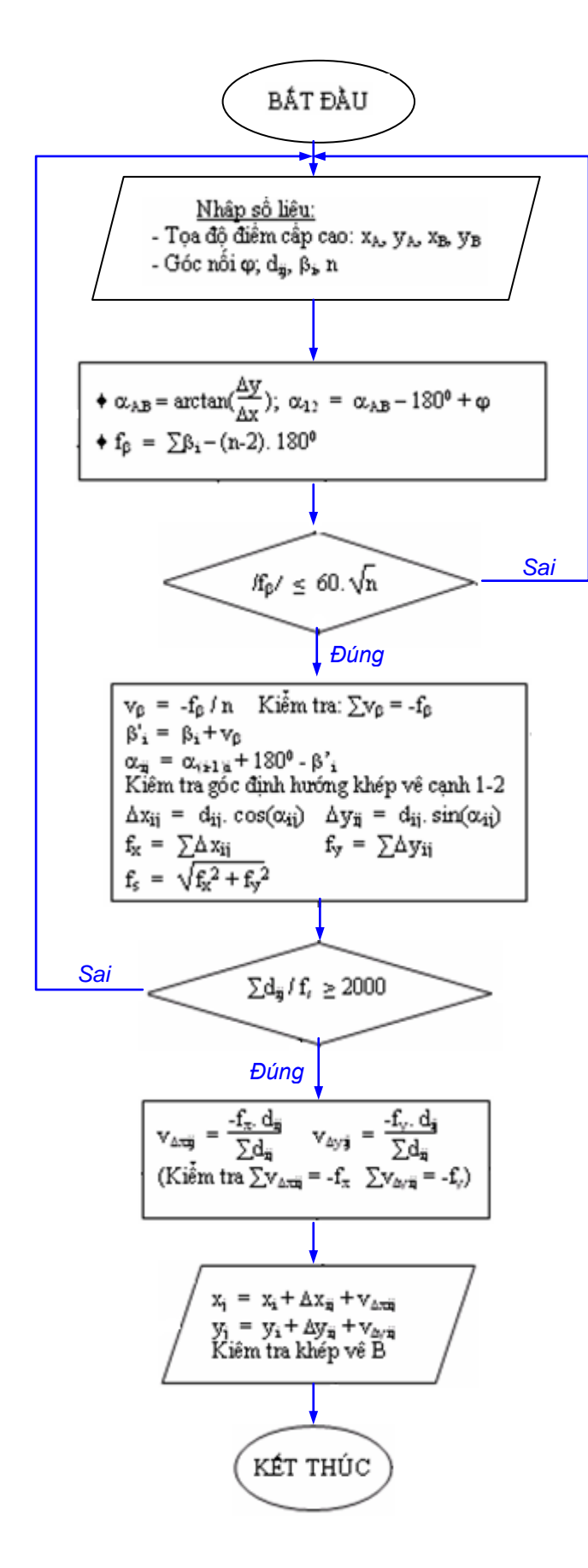

*Hình 2. Sơ đồ thuật toán*

1. Quá trình tính toán được thực hiện qua nhiều bước, chặt chẽ và yêu cầu độ chính xác cao. Nếu qua mỗi bước, khi kiểm tra, thấy điều kiện sai số không thỏa mãn thì phải đo đạc lại để có số liệu mới và phải tính toán lại từ đầu. Như vậy, sử dụng **máy tính** với những phần mềm phù hợp là điều cần thiết;

2. Việc giải bài toán và trình bày lời giải đòi hởi **một nhóm hợp lý các phần mềm** tính toán, viết thuyết minh và vẽ hình. Đây là một đặc điểm chung của các bài toán kỹ thuật chuyên ngành. Sự phối hợp các phần mềm cần phải thuận lợi cho người thực hiện, tập tin kết quả phải gọn nhẹ;

3. Các phép tính được lặp đi lặp lại với các góc và các cạnh đường chuyền. Như vậy trình bày bài toán ở dạng bảng tính sẽ gọn gàng và phù hợp. Nên chọn phần mềm **MS Excel** vì đây là một phần mềm bảng tính điện tử thông dụng và quen thuộc với hầu hết mọi người;

4. Trong việc diễn giải quá tình tính toán và thực hiện một số phép tính bổ sung thì **MathCAD** là một phần mềm phù hợp hơn cả [1]. MathCAD còn được dùng làm nền rất tốt để chèn các bảng tính và hình vẽ từ các phần mềm khác, làm cho trang tính được hoàn chỉnh;

5. Hình vẽ thể hiện sơ đồ đường chuyền có thể được thực hiện trên các phần mềm vẽ rối dán vào trang tính.

Việc lập bảng tính và vẽ hình vẫn thuận lợi khi thực hiện ngay trên trang tính MathCAD. Dùng lệnh chèn **Insert** menu **\ Object…** để chèn một bảng tính MS Excel và một trang vẽ MS Visio. Khi đó, tập tin MathCAD

vẫn gọn nhẹ. Việc hiệu chỉnh bảng tính và hình vẽ được thực hiện dễ dàng bởi những công cụ đã được chèn vào trang tính MathCAD.

## **2. THỰC HIỆN LỜI GIẢI**

#### *2.1. Thiết lập công thức chuyển đổi đơn vị góc*

Máy kinh vĩ cho kết quả đo góc có đơn vị độ, phút, giây. Trong tính toán và thể hiện kết quả của bài toán trắc địa, thường phải đổi sang đơn vị radian và ngược lại. Để tiện cho việc thực hiện nhiều bài toán khác trong trắc địa, nên lập hàm chuyển đổi đơn vị góc.

Có nhiều cách thiết lập hàm chuyển đổi đơn vị góc đã được một số tài liệu đề cập. Chúng tôi thấy sử dụng hàm **floor** và hàm **round** có sẵn trong MathCAD là thuận lợi và dễ hiểu hơn cả. Kết quả lập hàm và các ví dụ minh họa việc sử dụng hàm này như trong **hình 3**.

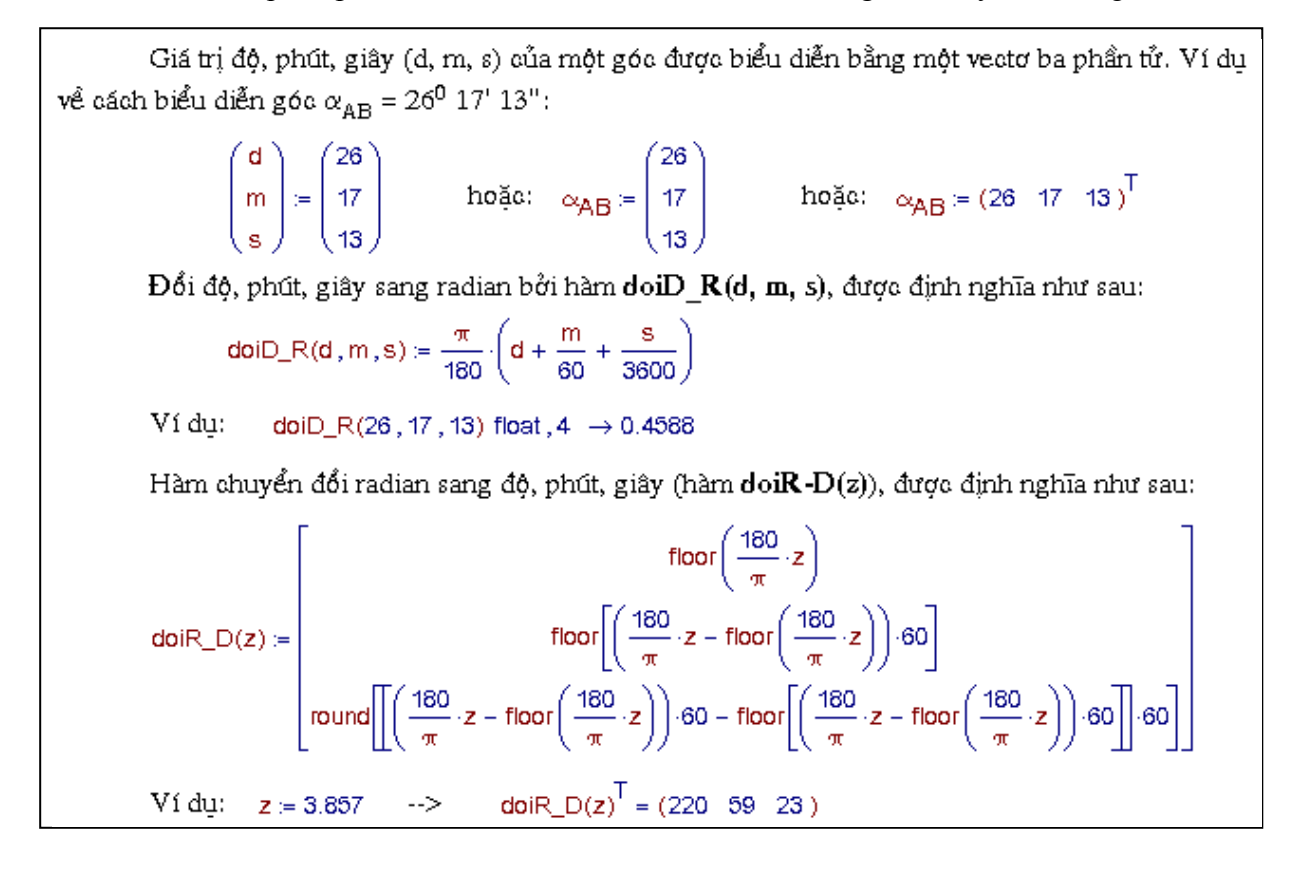

*Hình 3. Hàm chuyển đổi đơn vị góc – Minh họa cách sử dụng*

## *2.2. Nhập số liệu ban đầu*

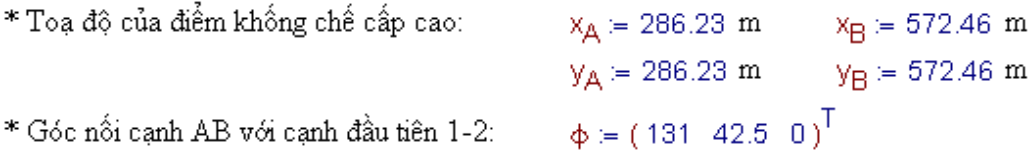

\* Những số liệu được nhập trực tiếp vào bảng 1: Số đỉnh đường chuyền (n); Các góc bằng  $(\beta_i)$ ; Chiều dài các cạnh đường chuyền  $(d_{ij}, i = 1, ..., n)$ ; Toạ độ của B  $(x_B, y_B)$ .

#### 2.3. Trình bày lời giải

Sơ đồ đường chuyền được vẽ trên MS Visio. Bảng tính toán và kết quả được trình bày trên MS Excel. Một số phép tính bổ sung và thuyết minh tính toán được trình bày trong trang tính MathCAD. Cũng trên trang tính này, các nội dung làm việc trên MS Visio và MS Excel được thực hiện trực tiếp nhờ dùng lệnh chèn Insert menu \ Object....

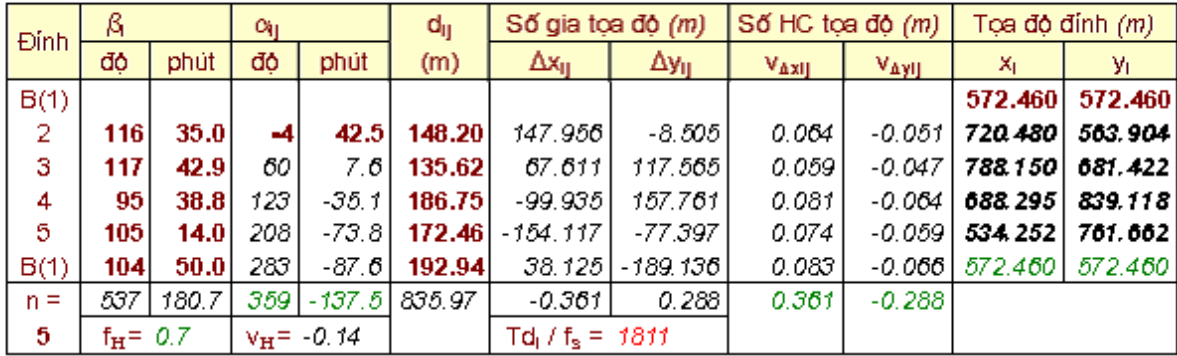

#### Bảng tính toán bình sai lưới không chế mặt bằng

## 1. Tính góc định hướng của cạnh B(1)-2

Tính góc định hướng của cạnh AB:

$$
\Delta x_{AB} := x_B - x_A \rightarrow 286.23 \text{ m} \qquad \Delta y_{AB} := y_B - y_A \rightarrow 286.23 \text{ m}
$$

$$
\alpha_{AB} := \text{doiR\_D}\left(\text{atan}\left(\frac{\Delta y_{AB}}{\Delta x_{AB}}\right)\right) \qquad \alpha_{AB}^T = (45 \ 0 \ 0)
$$

Góc nối j là một góc bằng bên trái, do đó:

$$
\alpha_{12} = \alpha_{AB} - (180 \ 0 \ 0)^T + (131 \ 42.5 \ 0)^T
$$
\n $\alpha_{12}^T = (-4 \ 42.5 \ 0)$ 

## 2. Bình sai điều kiện góc bằng

$$
\beta'_{\parallel} = \beta_{\parallel} + \nu_{\beta} \qquad \nu_{\beta} = \frac{-\Gamma_{\beta}}{n} \qquad \text{---} \qquad \nu_{\beta} = -0.14
$$
  
  
*Ki* $\frac{\partial \dot{m}}{\partial n} \text{ tr}\n\alpha \text{ tinh}\n\begin{aligned}\n\text{to} & \Sigma \{ \nu_{\beta} \} = -f_{\beta} \\
\text{f}_{\beta} = \Sigma \{\beta_{\parallel}\} - 180(n - 2) \qquad \text{---} \qquad \text{f}_{\beta} = 0.7 \text{ phi} \qquad \text{---} \qquad |\text{f}_{\beta}| = 42 \text{ giay} \\
n &= 5 \qquad \text{---} \qquad 60 \sqrt{n} = 134.164 \text{ giay} \\
\text{Yêu cău:} & |\text{f}_{\alpha}| < 60 \sqrt{n} \quad \text{duve thoă măn}\n\end{aligned}$ 

 $||\beta|| \leq 5$ بمهما الك

 $+$ 

#### 3. Bình sai điều kiện tọa độ

- Tính góc định hướng với các góc bằng nằm bên phải hướng chuyền:

$$
x_{jk} = \alpha_{ij} + 180 - \beta'_{\text{phj}}
$$

Kiểm tra tính toán: tính khép góc định hướng về cạnh cuối cùng. Kết quả tính toán trùng với góc định hướng đã tính được trong bước 1.

$$
\alpha_{12} = (359 - 137.5 \ 0)^{\top} = (359 - 3 - 360 \ 3.60 - 137.5 \ 0)^{\top} = (-4 \ 42.5 \ 0)^{\top}
$$

- Tính sai số khép toạ độ:

$$
f_X = \Sigma(\Delta x_{ij}) = -0.361 \text{ m} \qquad f_Y = \Sigma(\Delta y_{ij}) = 0.288 \text{ m}
$$

$$
f_d = \sqrt{f_X^2 + f_Y^2} \qquad \frac{f_d}{\Sigma(d_{ij})} = \frac{1}{1811}
$$

$$
\underline{\text{Yau c\hat{a}u}}: \qquad \frac{f_d}{\Sigma(d_{ij})} \le \frac{1}{2000} \qquad \text{chura tho\hat{a m\hat{a}n!}
$$

Chú ý: Tuy yêu cầu chưa được thoả mãn, nhưng trong ví dụ này ta vẫn tính toán tiếp để xem kết quả

- Tính số hiệu chính số gia toạ độ:  
\n
$$
\nabla_{\Delta xij} = -f_X \cdot \frac{d_{ij}}{\Sigma(d_{ij})} \quad \forall_{\Delta yij} = -f_Y \cdot \frac{d_{ij}}{\Sigma(d_{ij})}
$$
\n
$$
\underline{Ki\hat{e}m tra tinh toán:}
$$
\n
$$
\Sigma(\nabla_{\Delta xij}) = -f_X \quad \Sigma(\nabla_{\Delta yij}) = -f_Y \quad -\sum dv \cdot \phi \text{ thoả mãn}
$$

# 4. Tính toạ độ các đỉnh đường chuyển

$$
x_j = x_i + \Delta x_{ij} + v_{\Delta xij} \qquad y_j = y_i + \Delta y_{ij} + v_{\Delta yij}
$$

Kiểm tra tính toán: tính toạ độ khép về đỉnh B(1). Kết quả trùng với toạ độ đã cho trong đề bài.

*CHÚ Ý:* Toàn bộ nội dung trình bày trong mục 2.2 và 2.3 đều được lấy từ ảnh chụp màn hình máy tính khi máy tính đang thực hiện bài toán trên Mathcad.

#### **3. KẾT LUẬN**

- Với một giao diện tính toán như một bản viết tay, chỉ chiếm hơn một trang giấy, lời giải của bài toán đã được thực hiện một cách chặt chẽ, gọn gàng, chính xác và đẹp mắt;

- Tuy bài toán đã được vận dụng nhiều phần mềm tin học để đạt hiệu quả cao trong tính toán, nhưng với những người không chuyên máy tính, cách trình bày vẫn đạt được đặc tính quen thuộc, dễ hiểu và dễ thực hiện;

- Việc thực hiện bài toán có đặc tính chương trình: bài toán sẽ tự cho ra các kết quả khác nhau với các số liệu đầu vào khác nhau. Điều đó sẽ làm người thực hiện lời giải thêm hứng thú với công việc. Khả năng phát triển bài toán và tính sáng tạo sẽ được nâng cao. Cách

thực hiện và thể hiện lời giải của bài toán có tính điển hình cho nhiều bài toán bình sai trắc địa nói riêng và nhiều bài toán kỹ thuật chuyên ngành nói chung;

- Từ việc giải quyết có hiệu quả bài toán nêu trên, có thể đặt ra vấn đề ứng dụng công cụ và phương pháp tính đã nêu ra để giải quyết nhiều bài toán kỹ thuật khác. Nên đưa vào chương trình giảng dạy một chuyên đề hướng dẫn sử dụng Mathcad và MS Excel trong kỹ thuật để mọi sinh viên có thể làm chủ được được chúng.

# **TÀI LIỆU THAM KHẢO**

- [1] Nguyễn Tiến Dũng, *Nghiên cứu ứng dụng MathCAD trong giảng dạy chuyên ngành Kỹ thuật Xây dựng,* Báo cáo NCKH cấp Bộ năm 2006.
- [2] Phạm Xuân Phong, Báo cáo tổng kết đề tài NCKH sinh viên, *Nghiên cứu ứng dụng tin học trong việc giải bài toán bình sai lưới khống chế trắc địa. Đà Nẵng,* 2006.